秋山製作所

# RS-232C Monitor and Analyzer

Model: AKM-RSM-100

ゆっくり送信機能 ~詳細説明書~

Version 5.13.0.0

# 目次

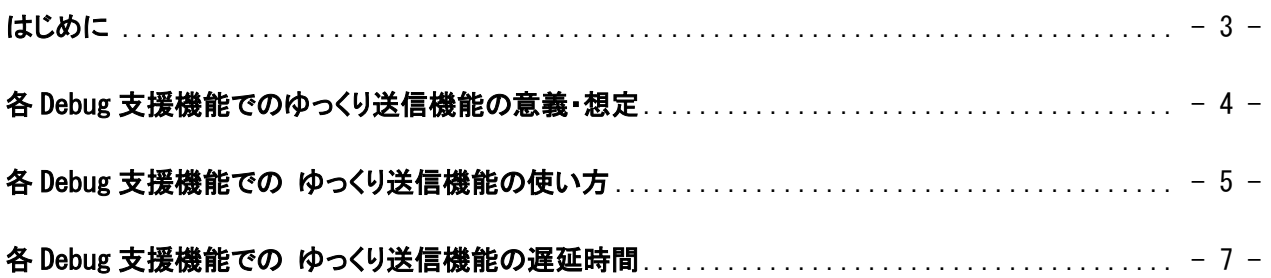

# <span id="page-2-0"></span>はじめに

RS-232C Monitor and Analyzer (Model: AKM-RSM-100) (以下、AKM-RSM-100) の Version 4.4.0.0 で、 各 Debug 支援機能が、実際の DTE 装置や DCE 装置の内部処理時間を考慮した挙動にできるだけ近づけるよ うに、AKM-RSM-100 からの通信データ送信時に送信遅延を入れることができるようにしました。

この機能をゆっくり送信機能と呼びます

この説明書は、ゆっくり送信機能に関する 「詳細説明書」 です。

ゆっくり送信機能は、下記の 4 つの Debug 支援機能で使用することができます。

- (1) 再現機能
- (2) 擬似対向機能
- (3) 固定データ連続送信機能
- (4) 手動での不定期データ送信機能の 「ファイル送信」

各 debug 支援機能で、ゆっくり送信機能の挙動が少しずつ異なります。

 どの程度微調整すれば実機に近い動きをさせられるのかについて、実機で確認していただくことも、 もちろん重要ですが、この説明書により、ゆっくり送信機能の挙動をご理解いただいた上で微調整を 行っていただくことで、最適な状態を作っていただけるのではないかと思います。 是非、この説明書をご活用ください。

なお、Debug 支援機能は、AKM-RSM-100 の Professional Edition でご利用いただけます。

(Basic Edition と Standard Edition ではご利用いただけません。)

従って、ゆっくり送信機能も、AKM-RSM-100 の Professional Edition のみでご利用いただけます。

# <span id="page-3-0"></span>各 Debug 支援機能でのゆっくり送信機能の意義・想定

#### ■ 再現機能

 実際の DTE 装置や DCE 装置の通信をモニターした結果を保存したファイル (モニター結果ファイル) を 使って、ラボなどで、その通信を再現する場合、AKM-RSM-100 のアイドル時間は 100ms 単位であるため、 その誤差により、実際の DTE 装置と DCE 装置との間の通信時間より速く動作してしまうことがあります。

 実際の DTE 装置と DCE 装置との間の通信時間より速く動作してしまう場合には、ゆっくり送信機能を使用 することにより、実際の DTE 装置や DCE 装置の内部処理時間を考慮した挙動にできるだけ近づけることが できます。

 (注) なお、再現機能が、実際の DTE 装置と DCE 装置との間の通信時間より遅くなる場合には、AKM-RSM-100 の能力の限界 ですので、大変申し訳ありませんが、より処理能力の高い PC に AKM-RSM-100 を入れていただいて、再現機能をお使い いただくしかありません。

#### ■ 擬似対向機能

 擬似対向機能も、再現機能と同様、ターゲット装置 (実際の DTE 装置または DCE 装置) と通信を行う際、 AKM-RSM-100 がなりすましている装置 (DCE 装置または DTE 装置) の実際の反応より、速く通信データを 送信してしまうことがあります。

 これについては、オプション設定の [1 つのデータを通信データの完了と判断する無通信時間] により、 ある程度、調整することができますが、この設定も 100ms 単位ですので、微調整が効きません。

 [1 つのデータを通信データの完了と判断する無通信時間] と、「ゆっくり送信機能」 を組み合わせること により、AKM-RSM-100 がなりすましている装置 (DCE 装置または DTE 装置) の内部処理時間を考慮した 挙動に、より近づけることができます。

#### ■ 固定データ連続送信機能

 固定データ連続送信は、オプション設定で送信間隔 ([パターン毎の送信間隔] と [繰り返し時の待ち 時間]) により、通信データ送信の間隔を調整することができますが、これらの設定も 100ms 単位です。

 より細かく通信データ送信間隔を設定したい場合や、100ms 未満の通信データ送信間隔を設定したい 場合、「ゆっくり送信機能」 が活用できます。

#### ■ 手動での不定期データ送信機能の「ファイル送信」

 手動データの連続送信機能は、Version4.4.0.0 で 「ファイル送信」 ができるようになりました。 ファイル送信機能は、通信速度に従い、最速でファイルのデータをターゲット装置 (ファイルのデータを 受信する DCE 装置または DTE 装置) へ送信しようとします。

 このため、ターゲット装置がファイル送信による AKM-RSM-100 からの通信データを受信しきれなくなり、 オーバーランエラーや通信エラーが発生してしまうことがあります。

 このような場合、「ゆっくり送信機能」 で AKM-RSM-100 からの通信データの送信を遅延させてやることで、 ターゲット装置 (ファイルのデータを受信する DCE 装置または DTE 装置) に処理時間の余裕をもたせること ができ、エラーの発生を抑えることができます。

# <span id="page-4-0"></span>各 Debug 支援機能での ゆっくり送信機能の使い方

### ■ 再現機能

 [オプション] - [Debug 支援機能] の [機能毎の詳細設定 1] タブで、 [再現機能の詳細設定] の [データ送信タイミング微調整] トラックバーを動かすことにより、どの程度ゆっくり送信させるのかを設定 します。

 設定値は 0 ~ 99 で、0 が遅延なし (初期値)、1 ~ 99 が遅延あり (下図が大きいほど遅延が大きく なる) です。

なお、どの程度遅延させることができるのかについては、後述で詳細に説明します。

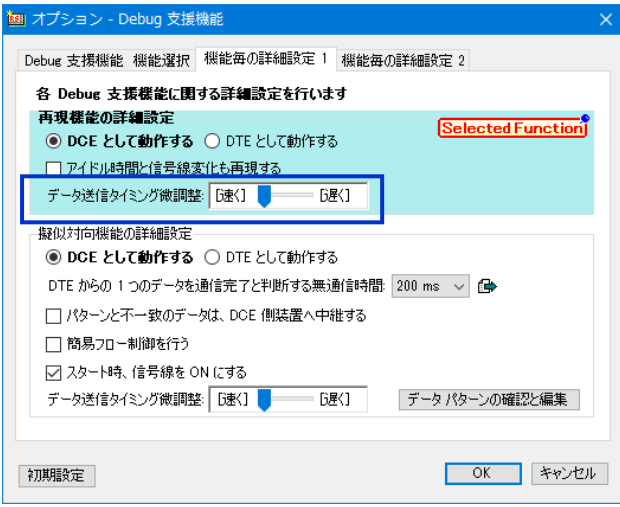

### ■ 擬似対向機能

 [オプション] - [Debug 支援機能] の [機能毎の詳細設定 1] タブで、 [擬似対向機能の詳細設定] の [データ送信タイミング微調整] トラックバーを動かすことにより、どの程度ゆっくり送信させるのかを 設定します。

 設定値は 0 ~ 99 で、0 が遅延なし (初期値)、1 ~ 99 が遅延あり (下図が大きいほど遅延が大きく なる) です。

なお、どの程度遅延させることができるのかについては、後述で詳細に説明します。

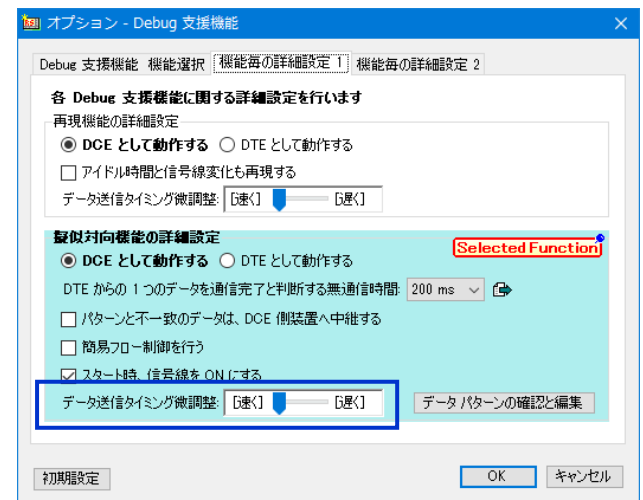

### ■ 固定データ連続送信機能

 [オプション] - [Debug 支援機能] の [機能毎の詳細設定 2] タブで、 [再現機能の詳細設定] の [データ送信タイミング微調整] トラックバーを動かすことにより、どの程度ゆっくり送信させるのかを設定 します。

 設定値は 0 ~ 99 で、0 が遅延なし (初期値)、1 ~ 99 が遅延あり (下図が大きいほど遅延が大きく なる) です。

なお、どの程度遅延させることができるのかについては、後述で詳細に説明します。

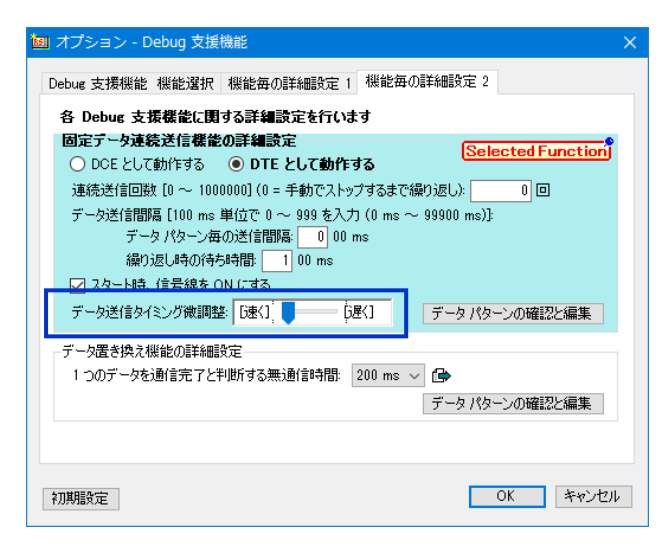

### ■ 手動での不定期データ送信機能の「ファイル送信」

 [オプション] - [Debug 支援機能] の [Debug 支援機能 機能選択] タブの [Debug 支援機能の付帯 機能] で、[手動での不定期データ送信機能を使う] をチェックして、通信モニターや Debug 支援機能を スタートさせます。

 次に、メイン操作パネルの [手動] をクリックして、[手動での不定期データ送信 操作パネル] を表示 させ、ファイル送信の画面に切り替えると、[手動での不定期データ送信 操作パネル] が下図のように なりますので、[データ送信タイミング微調整] トラックバーを動かすことにより、どの程度ゆっくり送信させ るのかを設定します。

 設定値は 0 ~ 99 で、0 が遅延なし (初期値)、1 ~ 99 が遅延あり (下図が大きいほど遅延が大きく なる) です。

なお、どの程度遅延させることができるのかについては、後述で詳細に説明します。

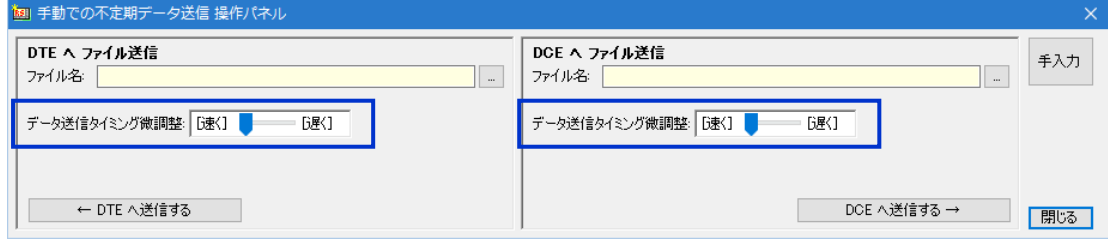

## <span id="page-6-0"></span>各 Debug 支援機能での ゆっくり送信機能の遅延時間

 ここでは、各 Debug 支援機能で、ゆっくり送信機能が、どのように、どの程度の遅延時間を与えるのかに ついて詳細に説明します。

なお、各 Debug 支援機能において、[データ送信タイミング微調整]トラックバーの値 1 ~ 99 は、 1ms ~ 99ms の遅延を意味しています。(共通)

#### ■ 再現機能

 再現機能での遅延時間は、AKM-RSM-100 が送信または制御する下記の前に、[データ送信タイミング 微調整] の設定値に従って入れられます。

- ① AKM-RSM-100 が送信する通信データ列
- ② AKM-RSM-100 が制御する信号線状態変化
- ③ AKM-RSM-100 が送信するブレーク信号

 但し、①の通信データ列について、一度に連続して送信する通信データ列が 256KB (262,144 バイト) を 超えて連続している場合には、256KB 毎に遅延時間が入ります。

#### ※ 256KB は Message(2980) 依存

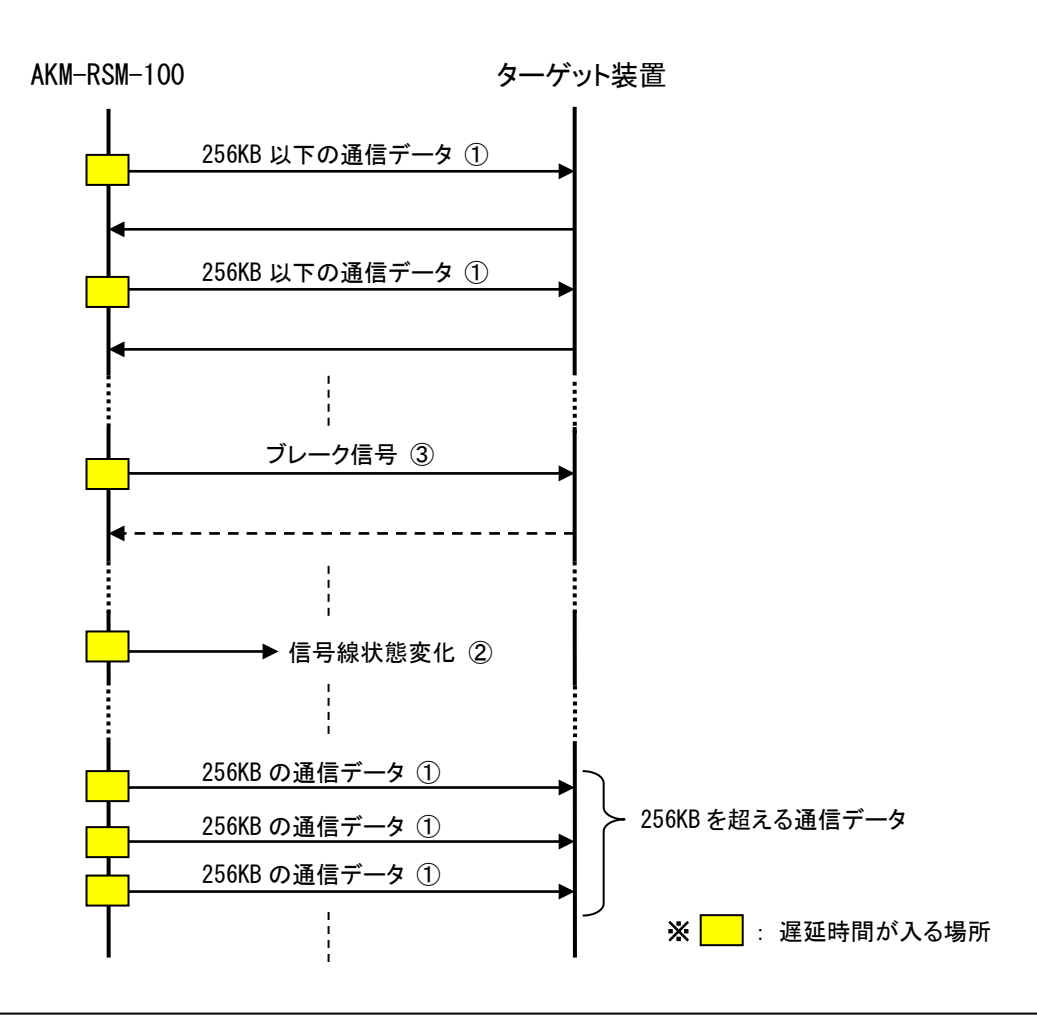

- 7 -

### ■ 擬似対向機能

 擬似対向機能での遅延時間は、AKM-RSM-100 が送信または制御する下記の前に、[データ送信タイミ ング微調整] の設定値に従って入れられます。

① AKM-RSM-100 が送信する通信データ列 (通信データ列のみ)

② AKM-RSM-100 が送信する通信データ列 (先頭に信号線状態制御あり) ※1

③ AKM-RSM-100 が送信する通信データ列 (最後に信号線状態制御あり) ※1

- ④ AKM-RSM-100 が送信する通信データ列 (先頭と最後に信号線状態制御あり) ※1
- ⑤ AKM-RSM-100 が制御する信号線状態変化のみ
- ⑥ AKM-RSM-100 が送信するブレーク信号

※1: 先頭または最後にブレーク信号 (またはクリアブレーク) を送信するパターンも含む

つまり、1 つのレスポンスパターンの先頭に遅延時間が入ります。

 擬似対向機能のレスポンスパターンに設定できる通信データ列は、最大 2,048 バイト相当なので、再現 機能のように、1 つのデータ列が (256KB に) 分割されて、分割されたそれぞれのデータ列に遅延時間が 入るようなことはありません。

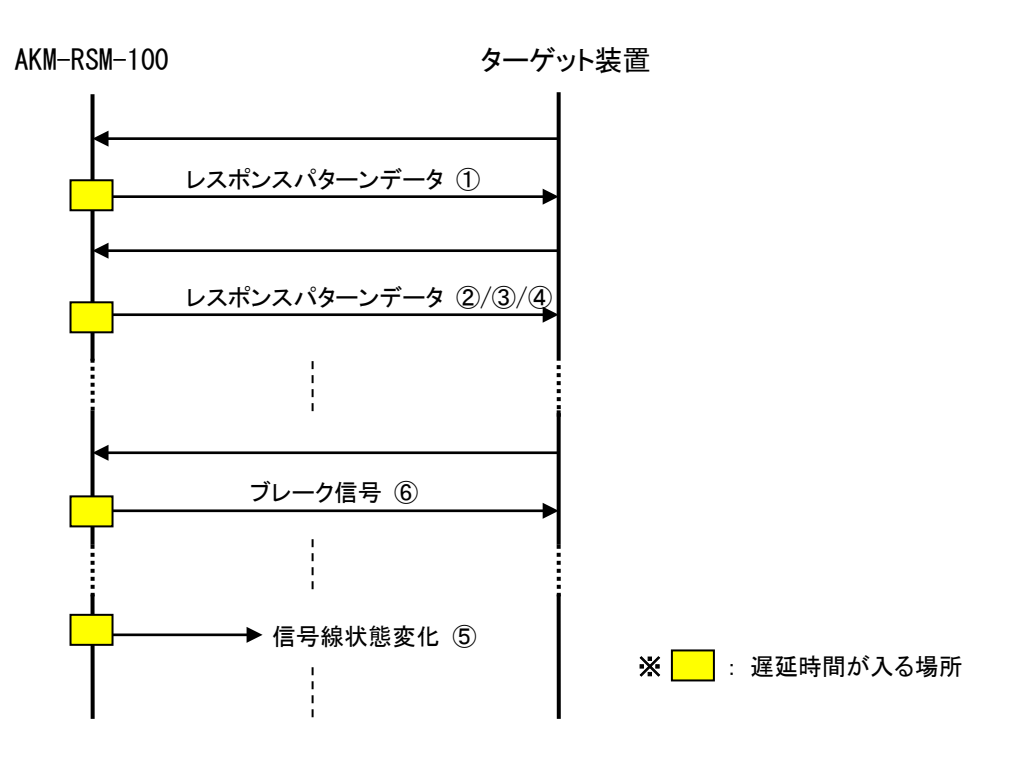

### ■ 固定データ連続送信機能

 固定データ連続送信機能での遅延時間は、AKM-RSM-100 が送信または制御する下記の前に、[データ 送信タイミング微調整] の設定値に従って入れられます。

- ① AKM-RSM-100 が送信する通信データ列 (通信データ列のみ)
- ② AKM-RSM-100 が送信する通信データ列 (先頭に信号線状態制御あり) ※1
- ③ AKM-RSM-100 が送信する通信データ列 (最後に信号線状態制御あり) ※1
- ④ AKM-RSM-100 が送信する通信データ列 (先頭と最後に信号線状態制御あり) ※1
- ⑤ AKM-RSM-100 が制御する信号線状態変化のみ
- ⑥ AKM-RSM-100 が送信するブレーク信号
- ※1: 先頭または最後にブレーク信号 (またはクリアブレーク) を送信するパターンも含む

つまり、1 つの固定データ連続送信パターンの先頭に遅延時間が入ります。

 固定データ連続送信機能の固定データ連続送信パターンに設定できる通信データ列は、最大 2,048 バイト相当なので、再現機能のように、1 つのデータ列が (256KB に) 分割されて、分割されたそれぞれの データ列に遅延時間が入るようなことはありません。

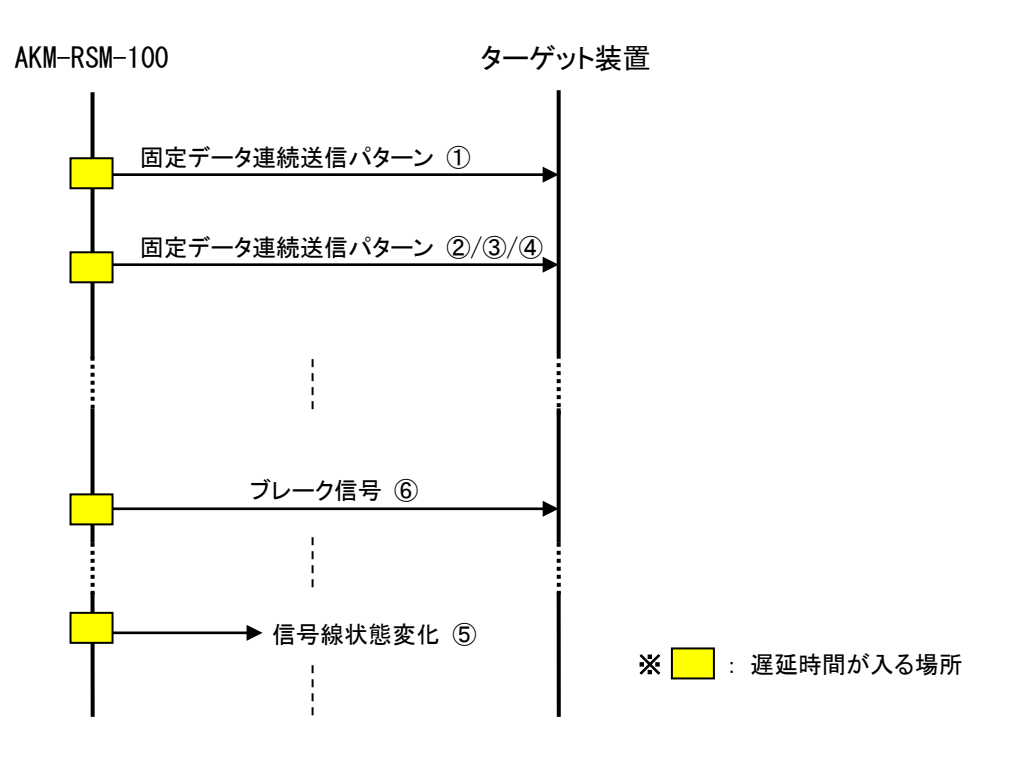

### ■ 手動での不定期データ送信機能の「ファイル送信」

 手動での不定期データ送信機能の 「ファイル送信」 での遅延時間の入り方は、データ転送速度により 変わります。

 基本的には、下記の計算式で算出された 400ms 分の通信データ長毎に通信データが分割され、 分割されたそれぞれの通信データの前に遅延時間が入ります。

(データ転送速度 ÷ (スタートビット長 + データ長 + ストップビット長 + パリティ長)) × 0.4

- ※ スタートビット長は、1 (固定)
- ※ データ長は、7 または8
- ※ ストップビット長は、1 または2
- ※ パリティ長は、パリティなしの場合 0、パリティありの場合 1
- 例) 19200bps, データ長 8, ストップビット長 1, パリティなしの場合;  $(19200 \div (1 + 8 + 1 + 0)) \times 0.4 = 768$  [Byte]

 但し、上記計算式での計算結果が 2,048 を超える場合、2,048 バイト毎に、その通信データの前に遅延 時間が入ります。

 これは、ファイルを確実に送信するためと、アプリケーションのリソース保護のために、一度に送信する データ量を制限しているためです。

ストップビット 1,データ長 8,パリティなし,の場合、主なデータ転送速度毎の、遅延時間が入る 通信データ長は、下表の通りです。

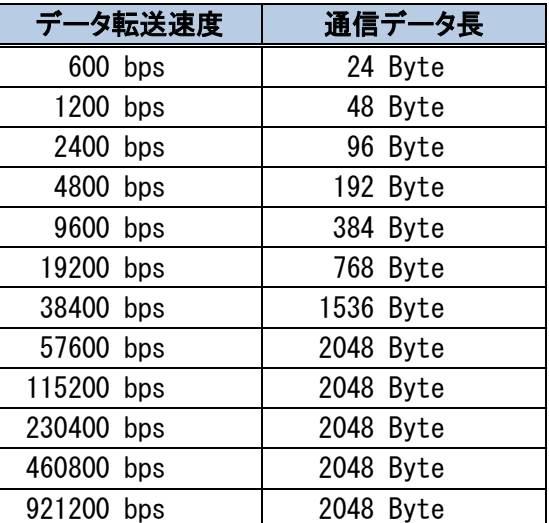

#### RS-232C Monitor and Analyzer (Model: AKM-RSM-100) ゆっくり送信機能 ~詳細説明書~

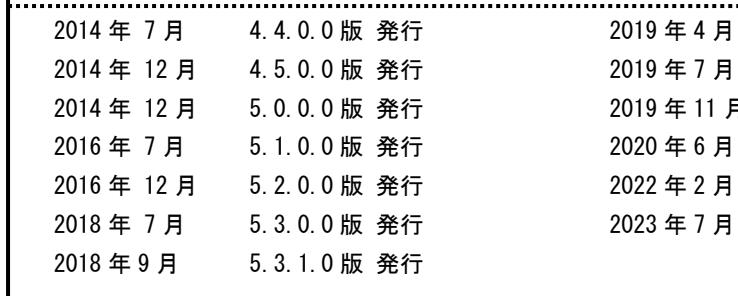

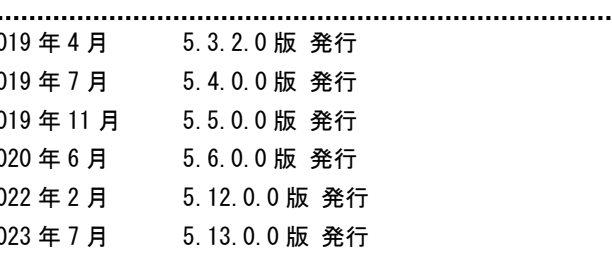

 Copyright (C) 2014-2023 秋山製作所 発行所 秋山製作所

ご注意

・このマニュアルの内容の一部または全部を無断転載することは禁止されています。

・このマニュアルの内容に関しては、将来予告なしに変更することがあります。